# **APLICA**Ţ**IA 6**

# **ANALIZA STATIC**Ă **A UNUI ELEMENT DE TIP COLOAN**Ă

#### **6.1 Descrierea aplica**ţ**iei**

Elementele de tip coloană au rolul de a sustinere a diverselor structuri și de fixare a acestora pe fundație. Asamblarea cu structura adiacentă, precum și legătura la fundație sunt

realizate prin intermediul asamblărilor prin şuruburi montate cu joc (şuruburi cu cap hexagonal în cazul legăturii cu structura de susținut și șuruburi de fundaţie în cazul legăturii cu fundația).

 Prin proprietăţile lor, elementele de tip coloană preiau, în principal, forțe axiale, fiind solicitate la compresiune și forțe tăietoare de valori reduse.

Pentru întocmirea modelului de analiză cu elemente finite, în figura 6.1 este reprezentată o structură de tip panou susţinută de un element de tip coloană. Sarcina exterioară care acţionează asupra coloanei se consideră că provine din greutatea panoului *F*=3000 N şi de la accelerația gravitațională  $g=9,81 \text{ m/s}^2$ .

Aplicatia își propune

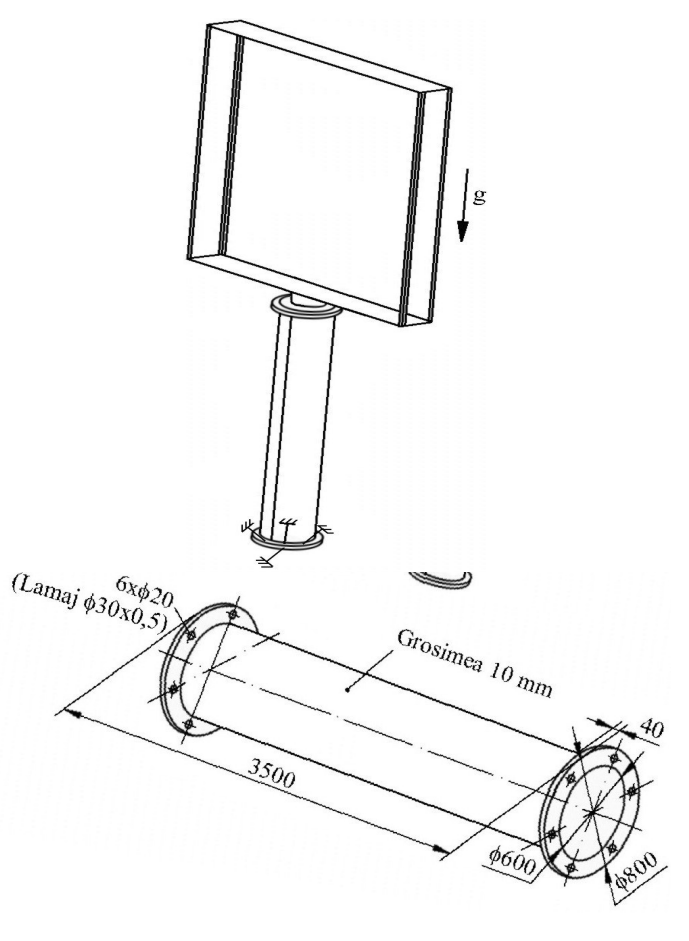

Fig.6.1

determinarea valorilor maxime ale tensiunii echivalente *Von Mises* şi, respectiv, a deplasării, produse de sarcinile exterioare (forţa *F* şi acceleraţia gravitaţională *g*). În acest sens, modelarea legăturii cu fundaţia a coloanei se realizează prin intermediul unei restricţii care presupune anularea celor 6 grade de libertate posibile suprafetelor de contact cu piulitele montate pe şuruburile de fundaţie şi, respectiv, ale muchiilor care se sprijină pe aceasta.

Coloana (fig.6.2) este executată din OL50, cu următoarele caracteristici mecanice: modulul de elasticitate longitudinală,  $E = 2,1 \cdot 10^5$  N/mm<sup>2</sup>, și coeficientul contracției transversale (*Poisson*),  $v = 0,3$ . Valoarea rezistenței admisibile la compresiune este  $\sigma_{ac} = 60$  ... 80 MPa [10].

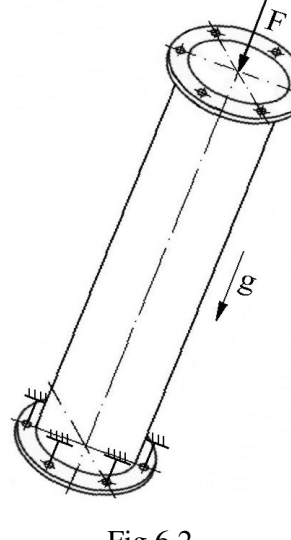

# **6.2 Preprocesarea modelului de analiz**ă

 *6.2.1 Modelarea geometric*ă

 Obţinerea schiţei de referinţă a coloanei se realizează în modulul **Sketcher**, care se accesează prin parcurgerea succesivă a comenzilor **Start** ⇒ **Mechanical Design** ⇒ **Part Design** ⇒

 $(Sketcher) \Rightarrow xy plane.$ 

 Profilul secţiunii longitudinale se obţine prin (**Profile**), *se deseneaz*ă *conturul închis al sec*ţ*iunii longitudinale* ⇒ (**Constraint**) se introduc cotele prin selectarea succesivă a liniei urmată de cea a icon-lui ⇒ (**Exit Workbench**) (fig.6.3).

Fig.6.2

Obţinerea coloanei se realizează prin rotirea în jurul axei a

sectiunii longitudinale *(iii)* (**Shaft**), **Shaft Definition, First angle**: 360 deg, **Second angle**: 0 deg, **Profile Selection**: **Sketch.1** *se selecteaz*ă *schi*ţ*a sec*ţ*iunii longitudinale*, **Axis Selection**: **XY**, **OK** (fig.6.4).

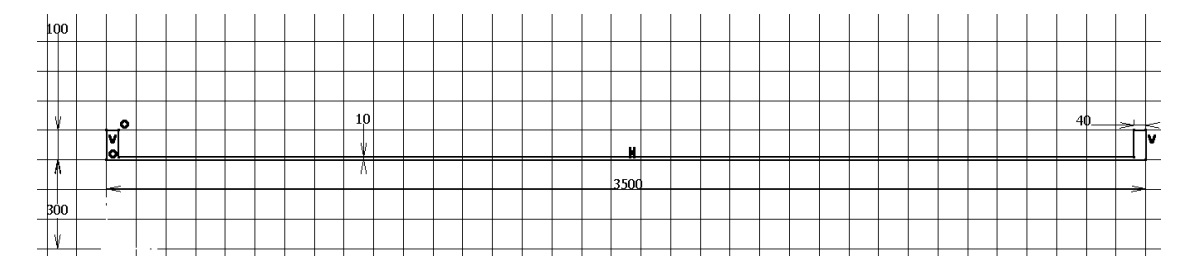

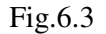

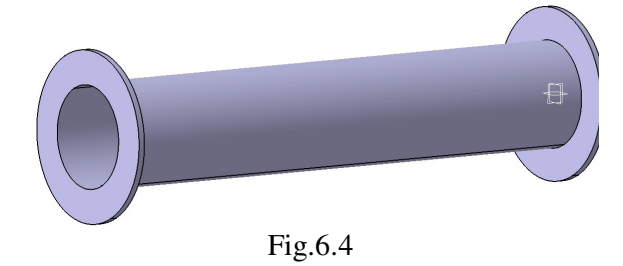

Obţinerea găurilor cu lamaj se realizează prin (**Hole**), *selectare cu mouse-ul a fe*ţ*ei* **Face/Pad1-PartBody**; **Hole Definition, Extension** ↓ **Up to Next**; **Diameter**: 20 mm diametrul găurii, ◙ **Normal to Surface**; **Positioning Sketch**

*pozi*ţ*ionare centru gaur*ă *fa*ţă *de muchiile adiacente, utilzând comanda* (**Constraint**) la 50 mm faţă de diametrul exterior al flanşei; (**Exit Workbench**); **Type**: ↓ **Counterbored**  (gaură cu lamaj); **Diameter**: 30 mm diametrul găurii, **Depth**: 0,5mm adâncimea lamajului, **OK** (fig.6.5).

Se definește punctul de pe axa coloanei (**Point**), **Point type: coordinates**; se introduc coordonatele **X**=0 mm, **Y**=0 mm, **Z**=0 mm, **OK**; în acest punct se defineşte un sistem de coordonate (**Insert** ⇒ **Create3DaxisSystem**), **Axis System Definition, Axis system type:** ↓**Standard**; **Origin: Point.1** *selectare a punctului creat anterior*; ◙ **Curent**, **OK**.

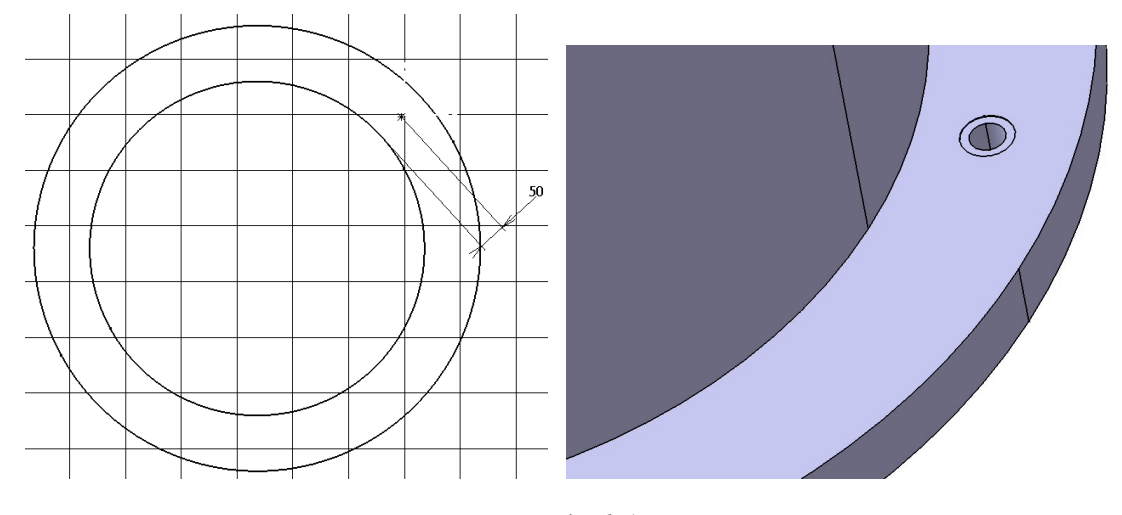

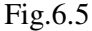

 Generarea celor 6 găuri cu lamaj se realizează prin (**Circular Pattern**), **Circular Pattern Definition, Parameters**: ↓**Instance(s) & angular spacing**; **Instance(s)**: 5; **Angular** 

**spacing**: 60 deg; **Reference element**: **X Axis** *selectare a axei X a sistemului de referin*ţă *creat anterior, ax*ă *care este identic*ă *cu axa coloanei*; **Object**: **Hole.1** *selectare a g*ă*urii*, **OK**. *Se repet*ă *aceast*ă *succesiune* ş*i pentru cealalat*ă *fa*ţă *a coloanei* (fig.6.6).

## *6.2.2 Modelarea materialului*

Introducerea valorilor caracteristicilor materialului necesare pentru analiza cu Fig.6.6

elemente finite se face utilizându-se biblioteca de materiale a mediului CATIA, din care se alege material metalic din grupa oţelurilor (**Steel**), pentru care se modifică valorile modulului de elasticitate (modulul lui *Young*) şi coeficientului *Poisson*, ţinând seama de valorile indicate

ca date de intrare *selectare ansamblu* **Part.1** ⇒ (**Apply Material**) ⇒ **Libray (ReadOnly) Metal**, **Steel** *dubl*ă *selec*ţ*ie* ⇒ **Properties, Feature Properties**, **Feature Name**: **Steel**; **Analysis**, **Young Modulus** 2,1e+011N\_m2, **Poisson Ratio** 0,3, **Cancel**, **OK**.

# *6.2.3 Modelarea cu elemente finite*

 Pentru generarea modelului cu elemente finite se parcurg comenzile **Start** ⇒ **Analysis & Simulation** ⇒ **Generative Structural Analysis** ⇒ **New Analysis Case Static Analysis**, **OK** care presupun analiza statică a structurii în condiţiile unor constrângeri impuse şi a unor încărcări independente de timp.

 Dimensiunea elementelor finite **Size** se alege de 15 mm iar abaterea maximă admisă pentru modelarea geometrică **Sag** se impune de 5 mm (*activarea meniului se realizeaz*ă *prin dublu click pe* **OCTREE Tetrahedron Mesh.1: Part.1** *din arborecen*ţ*a de specifica*ţ*ii*) (fig.6.7).

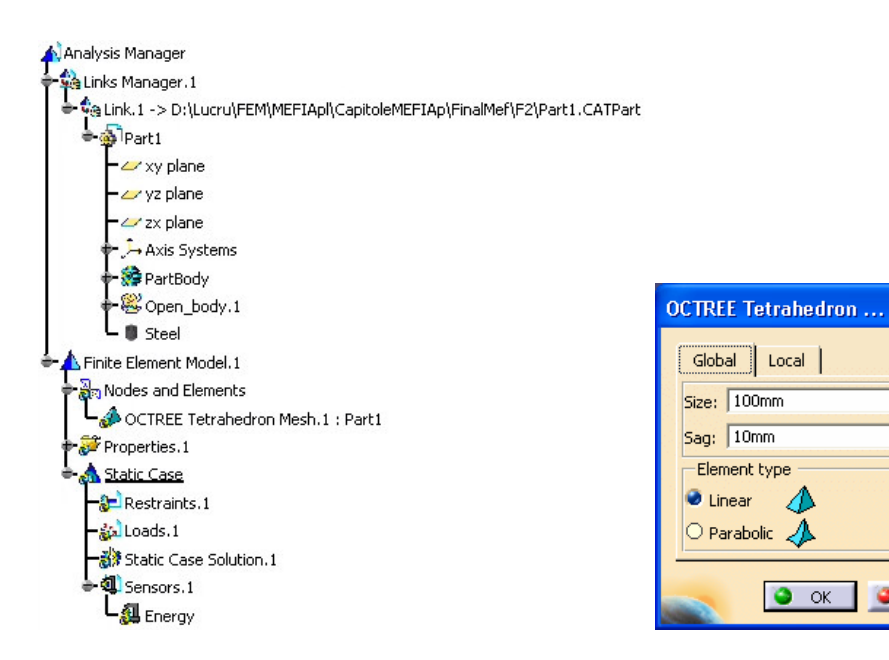

Fig.6.7

#### *6.2.4 Modelarea constrângerilor*

Constrângerile impuse modelului se definesc prin anularea celor 6 grade de libertate

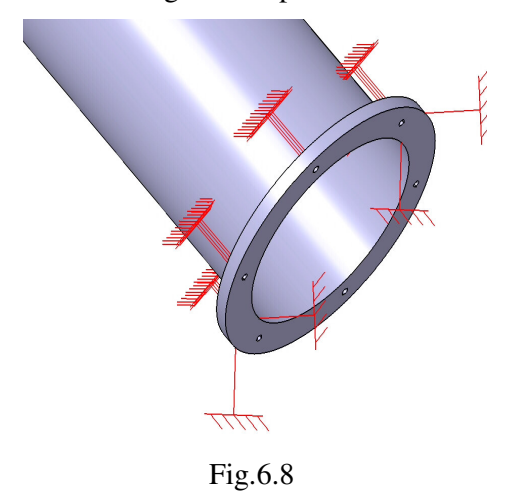

posibile asociate suprafeţelor de rezemare a piluţelor de pe şuruburile de fundaţie, respectiv a punctelor de pe cercurile ce delimitează partea frontală a coloanei: (**Clamp**), **Clamp Name**: **Clamp.1**, **Supports**: **6 Faces, 2 Edges** *selectarea suprafe*ţ*elor de rezemare a pilu*ţ*elor de pe*  ş*uruburile de funda*ţ*ie, respectiv a cercurilor ce delimiteaz*ă *partea frontal*ă *a coloanei*, **OK** (fig.6.8).

 $\lceil 2 \rceil$ 

 $\equiv$ 

闏

Cancel

#### *6.2.5 Modelarea înc*ă*rc*ă*rilor*

Încărcarea modelului se materializează printr-o forţă axială de 3000 N, distribuită pe faţa frontală a coloanei, de legătură cu panoul (suprafaţa fără constrângeri) și accelerația gravitațională de  $9,81 \text{m/s}^2$ . Forța se definește prin: (**Distributed Force**), **Distributed Force, Supports**: **1 Face** *selectarea fe*ţ*ei frontale, de leg*ă*tur*ă *cu panoul (f*ă*r*ă *constrângeri)*; **Force vector: X** 3000N, **Y** 0N, **Z** 0N, **OK** (forţa produce compresiunea coloanei). Acceleraţia gravitaţională se generează prin:

(**Acceleration**), **Acceleration, Supports**: **1 Body** *selectarea coloanei*; **Acceleration: X** 9,81 m/s<sup>2</sup>, **Y** 0 m/s<sup>2</sup>, **Z** 0 m/s<sup>2</sup> (sensul accelerației este identic cu sensul forţei de compresiune), **OK** (fig.6.9).

# **6.3 Verificarea modelului**

 În etapa verificării modelului se obţin informaţii despre corectitudinea modelului creat:

 $\bullet$  (**Model Checker**), **OK**; ledul verde este aprins şi însoţit de un mesaj de confirmare a corectitudinii întocmirii modelului (fig.6.10).

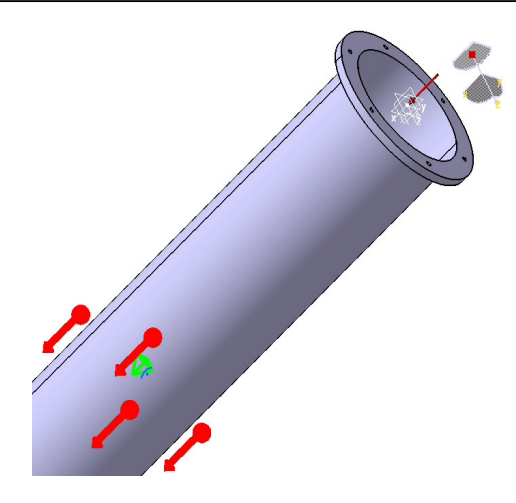

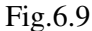

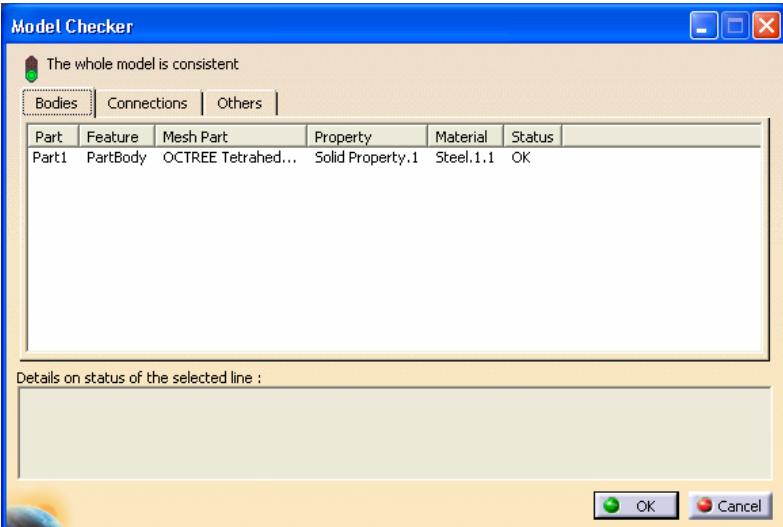

Fig.6.10

## **6.4 Rezolvarea modelului**

 Rezolvarea modelului se realizează automat de către soft: (**Compute**) ⇒ **Compute** ↓ **All**; **OK** ⇒ **Computation Resources Estimation, Yes**; **Computation Status** ... (fig.6.11).

 **6.5 Postprocesarea rezultatelor** 

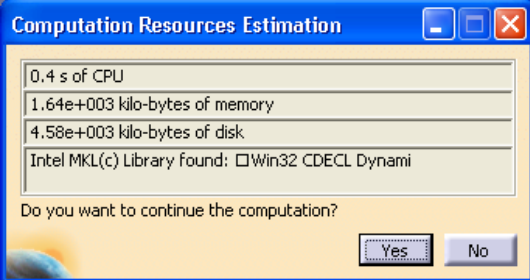

## Fig.6.11

 Starea deformată a modelului se vizualizează prin activarea comenzii (**Deformation**) (fig.6.12); modificarea factorului de scară se realizează prin activarea icon-ului (**Deformation Scale Factor).** Starea animată se vizualizează prin (**Animate**).

 Câmpul de deplasări se vizualizează prin comanda (**Displacement**) (fig.6.13). iar tensiunile echivalente *Von Mises* prin (**Stress Von Mises**) (fig.6.14).

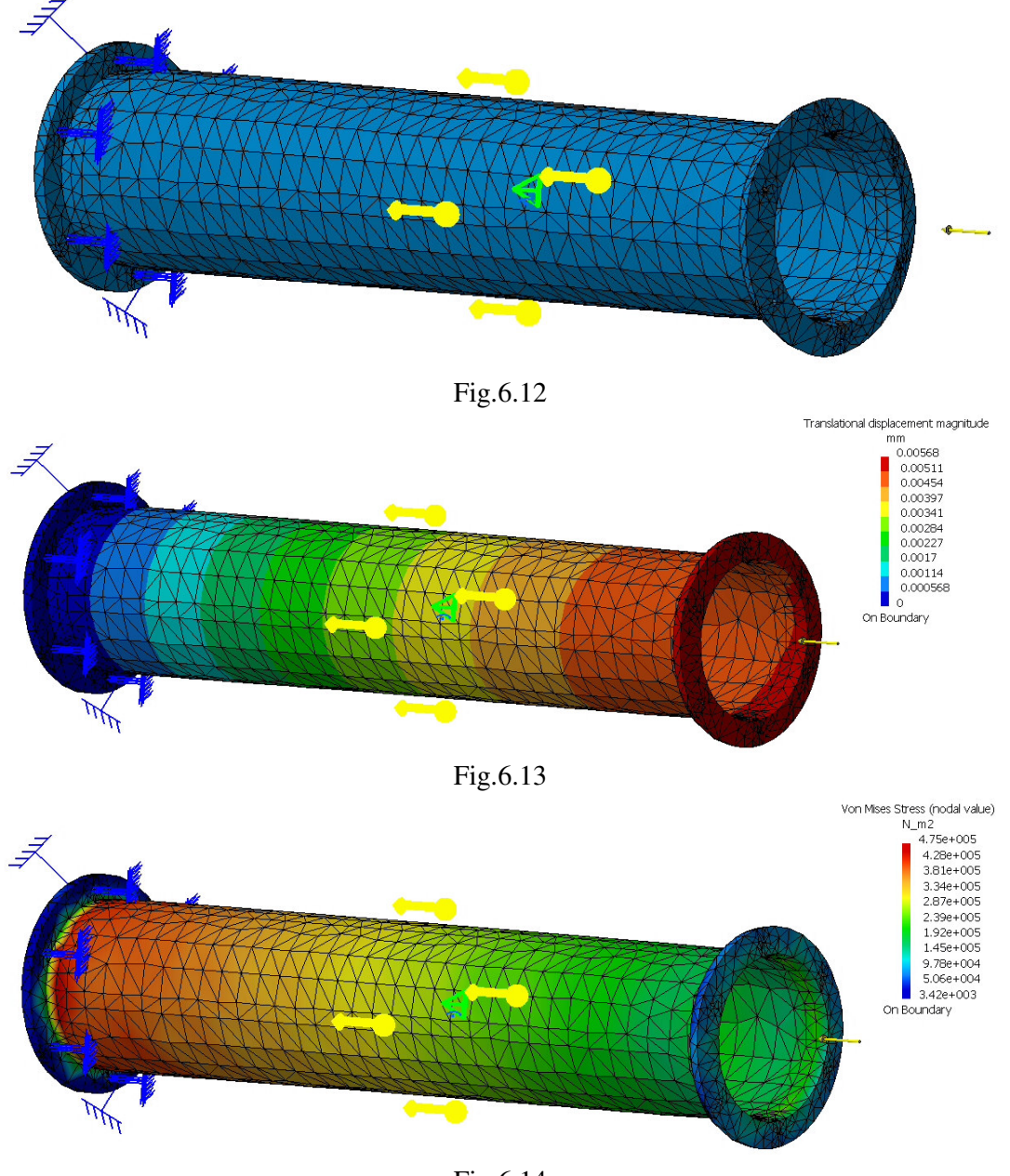

Fig.6.14

# **6.6 Concluzii**

 Din analiza cu elemente finite a coloanei reiese că, tensiunile echivalente maxime se regăsesc în zona de legătură cu fundaţia. Numeric, valoarea maximă a tensiunii echivalente *Von Mises* (0,475 MPa) este mai mică decât rezistența admisibilă la compresiune σ<sub>ac</sub>=60 ... 80 MPa, solicitarea principală a coloanei, ceea ce confirmă rezistenţa la solicitări. Deformaţiile produse de sarcinile exterioare sunt reduse (maximul este de 0,00568 mm).